## **Reviewing Studies Online for the What** Works Clearinghouse

Herb Turner, Ph.D. Principal Scientist **ANALYTICA** 

Amy Feygin, Ph.D. Senior Researcher American Institutes for Research

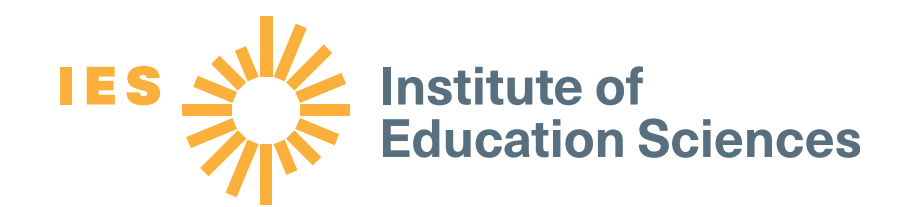

Laura Michaelson, Ph.D. Senior Researcher **American Institutes for** Research

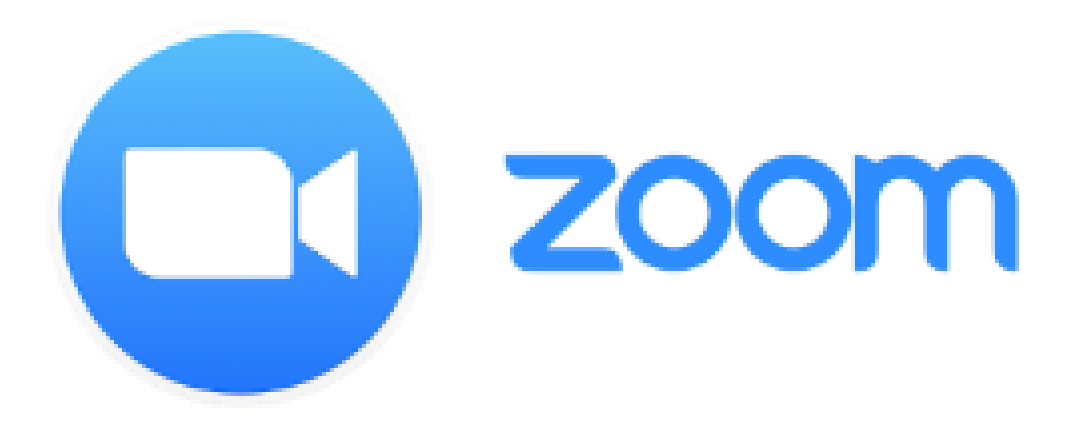

- If you aren't already connected to audio, click Join Audio in the Zoom toolbar.
- You have the option to dial into the phone line or listen through computer audio.

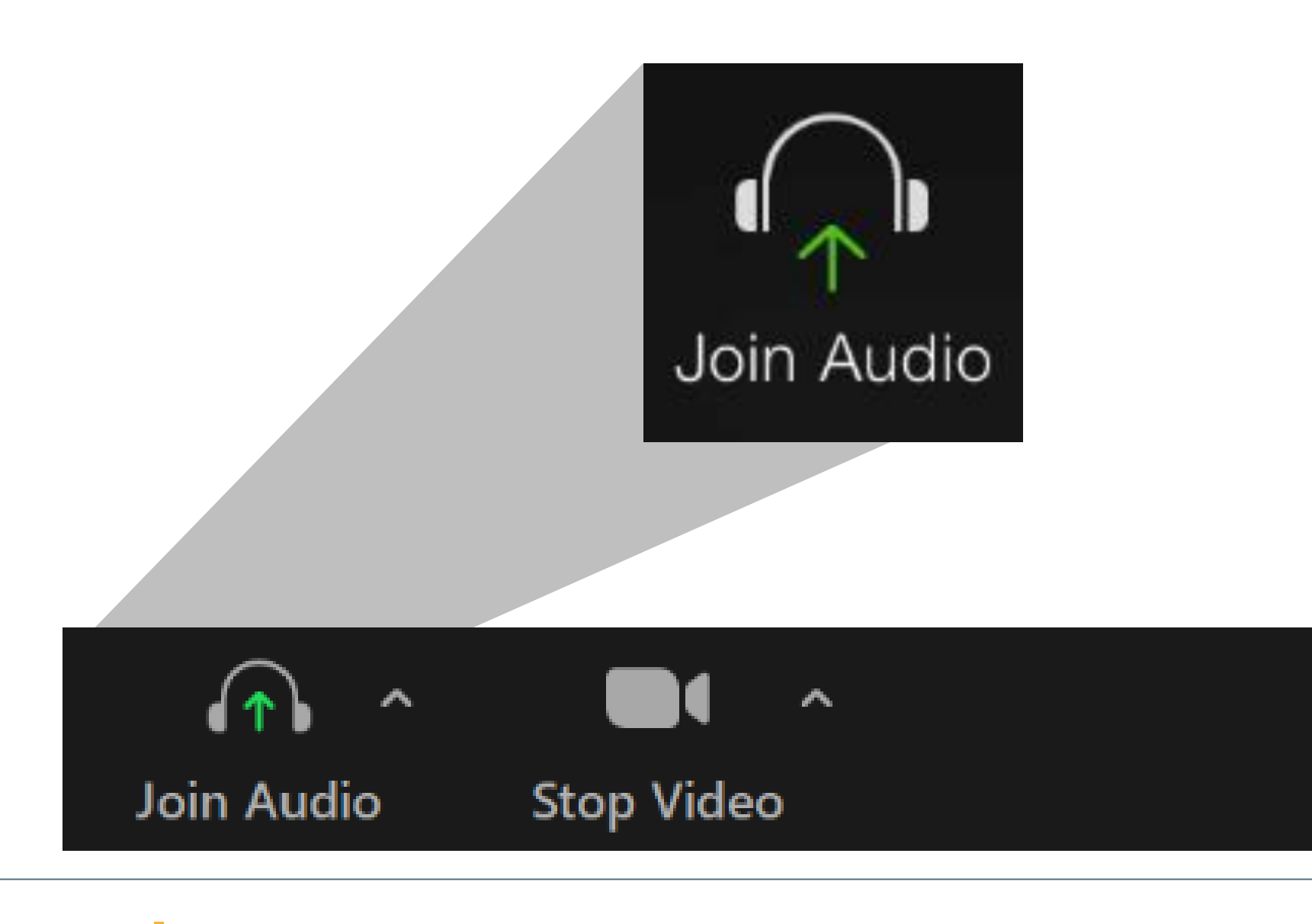

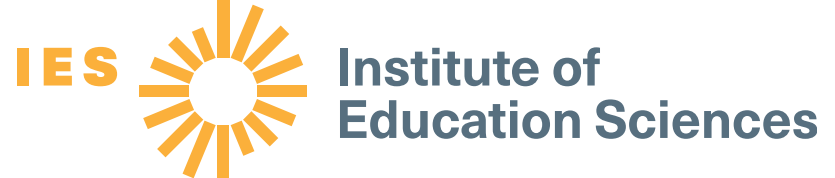

- Click on the Q&A box to ask questions for the presenters or let us know about any technical issues.
- Closed captioning is available.

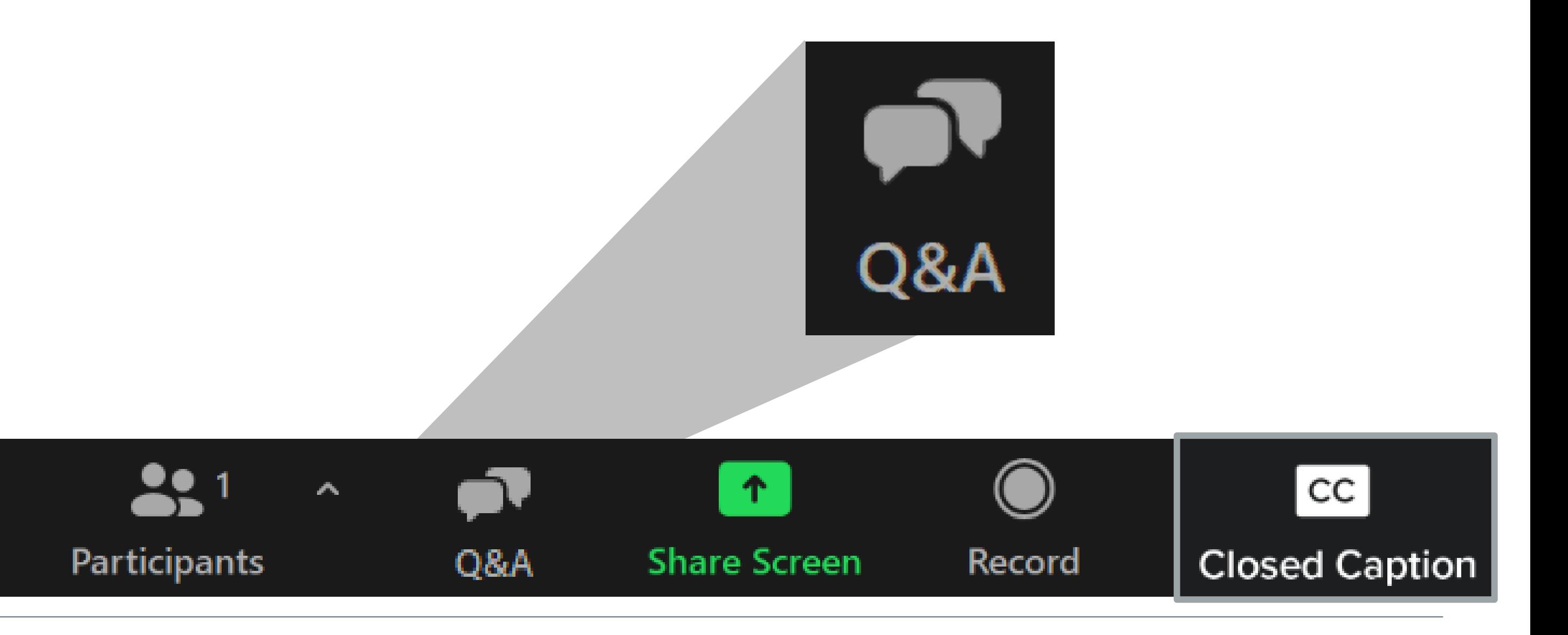

2

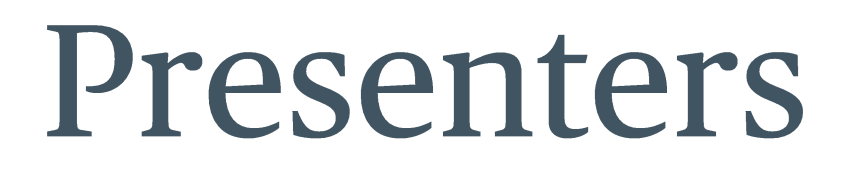

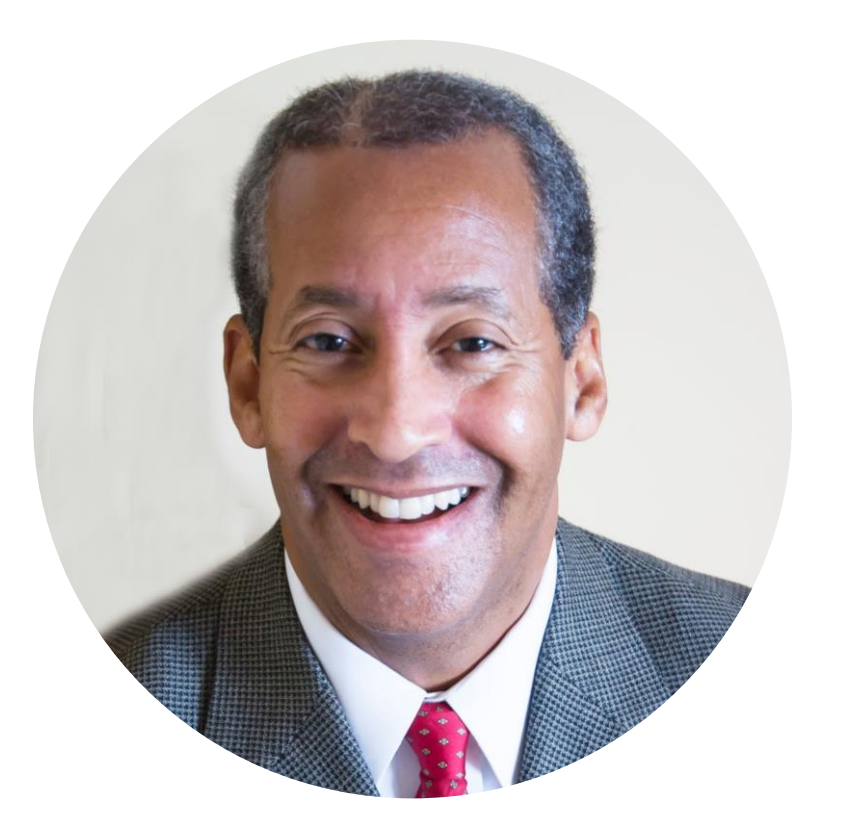

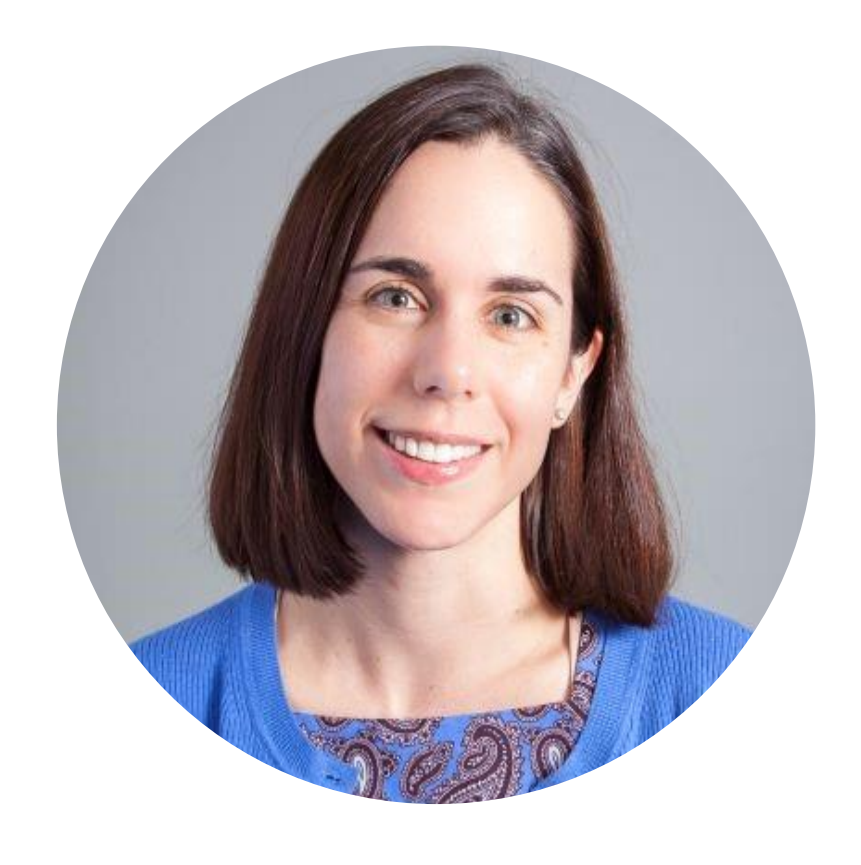

#### Herb Turner, Ph.D. ANALYTICA

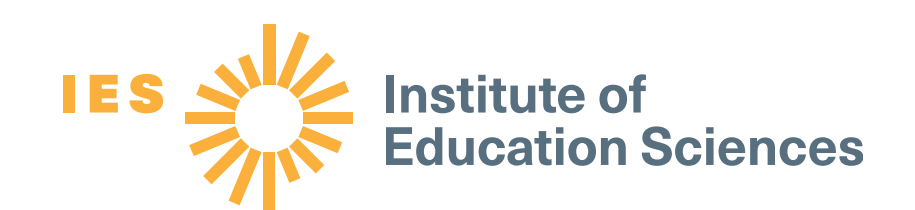

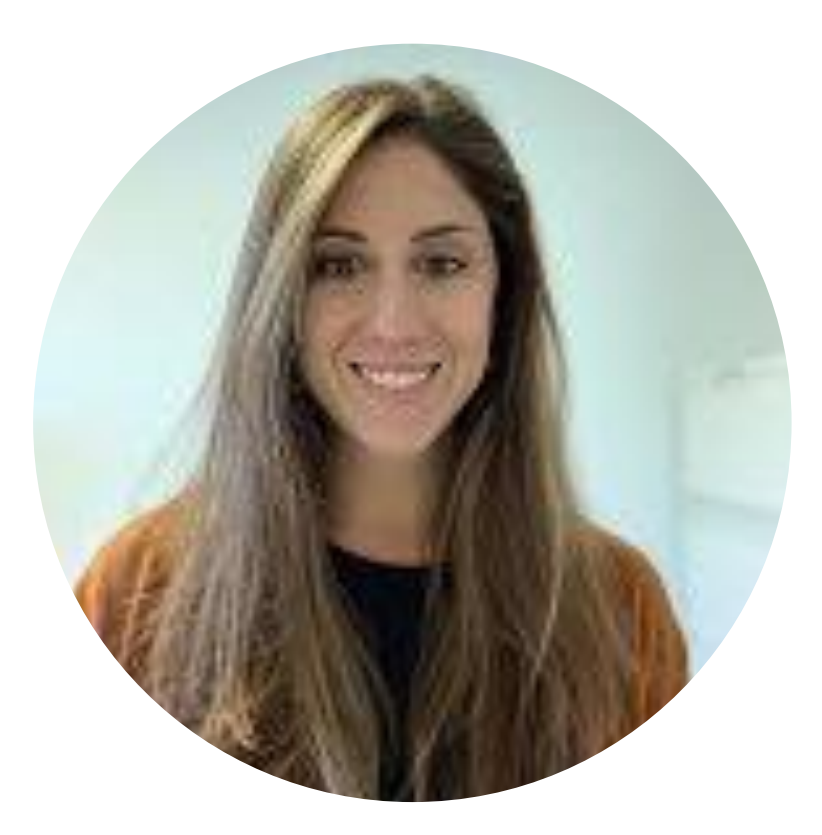

Amy Feygin, Ph.D. **American Institutes for** Research

#### Laura Michaelson, Ph.D. **American Institutes for** Research

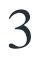

### Learning goals for this webinar

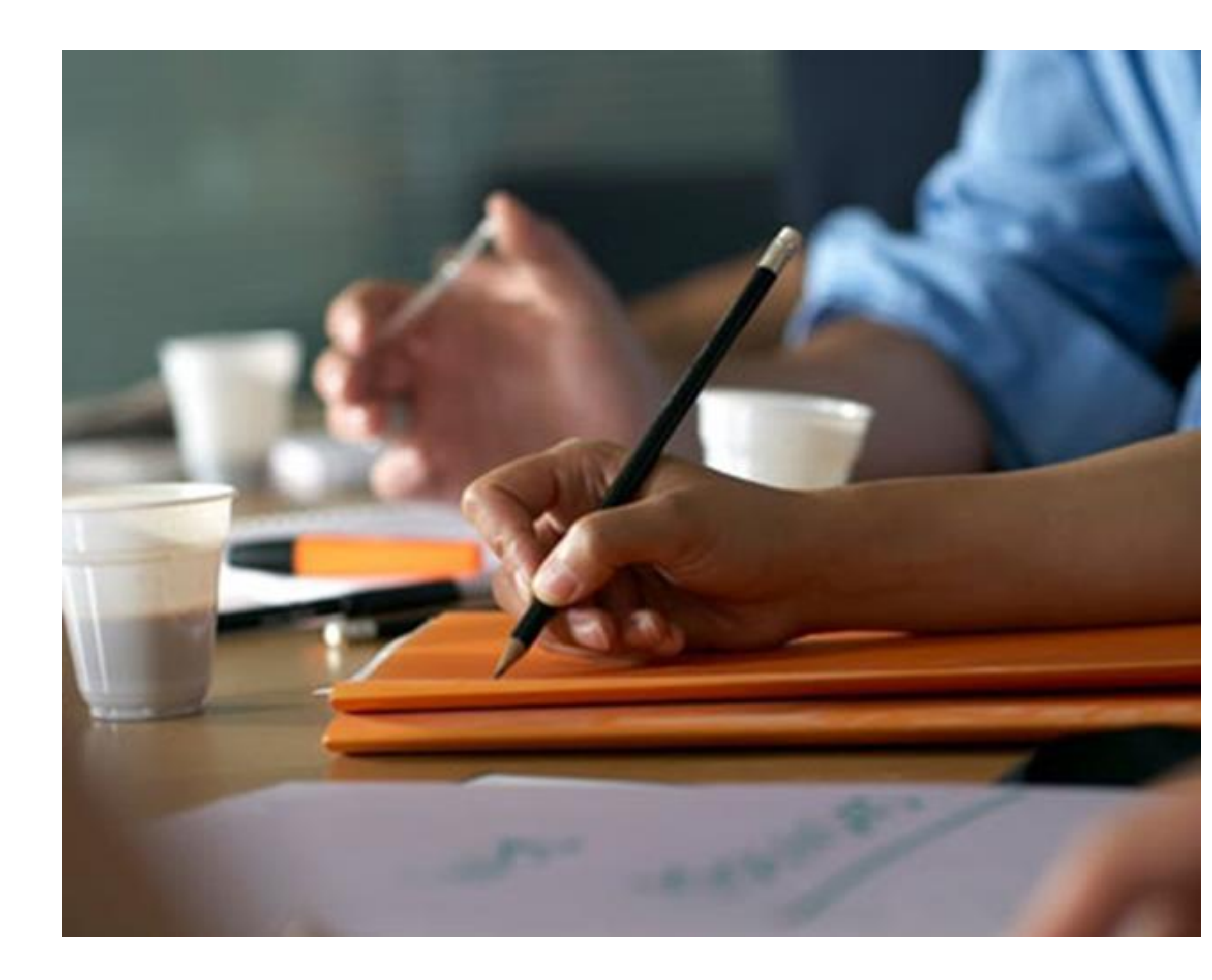

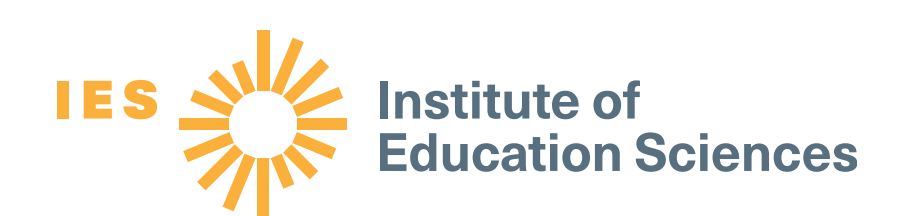

- Understand the development, role, and importance of the What Works Clearinghouse (WWC) Study Review Guide.
- Learn how to use the Online Study Review Guide (OSRG) in the WWC review process from start to finish.
- Understand how use of the Version 4.1  $\bullet$ **OSRG User Guide can improve the quality** and consistency of WWC study reviews.
- Learn what happens after completing a WWC study review and the implications for **WWC reviewers.**

### Part 1: History and importance of the WWC Study Review Guide

- WWC study review guides since 2008
- What is the OSRG and why is it important?
- What is the OSRG User Guide and why is it important?

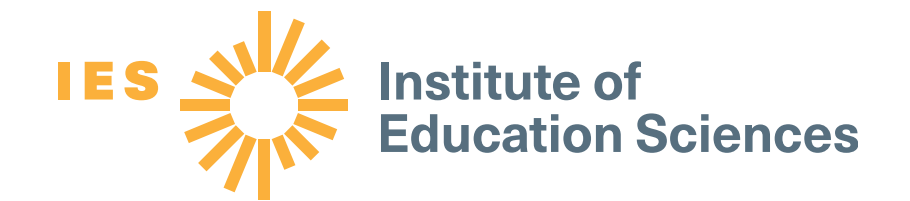

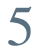

## WWC study review guides (SRG) since 2008

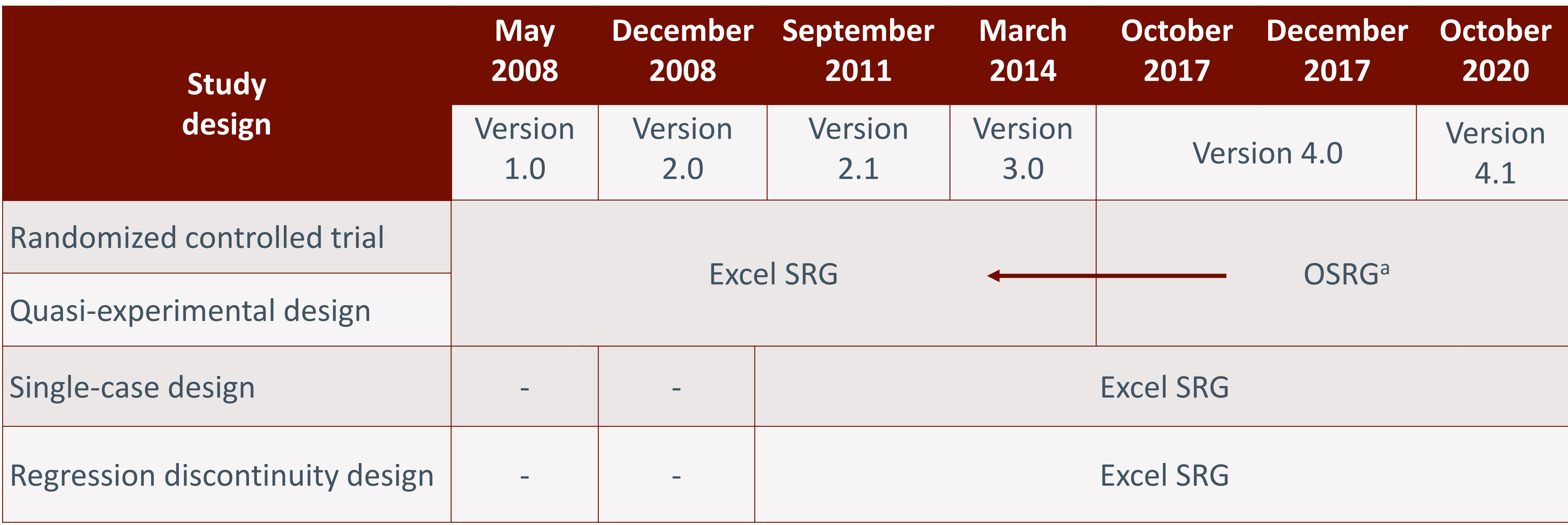

a The OSRG was released in December 2017 shortly after the release of Version 4.0 standards. The OSRG also can be used to review studies using Version 3.0 and Version 4.1 Standards.

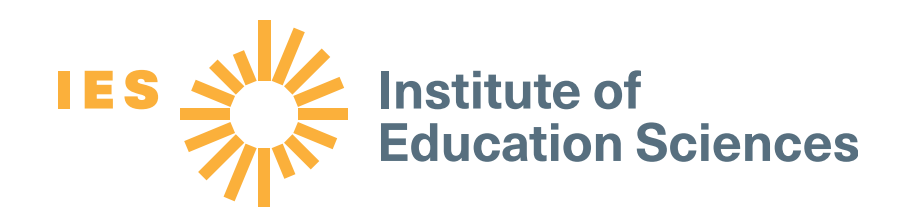

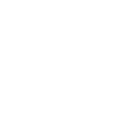

6

## What is the OSRG and why is it important?

- The WWC OSRG is the foundation for all  $\bullet$ **WWC products:** 
	- **Reviews of Individual Studies (for randomized)**  $\overline{\phantom{a}}$ controlled trials and quasi-experimental designs)
	- **Practice Guides**  $\frac{1}{2}$  and  $\frac{1}{2}$
	- **Intervention Reports**  $\sim$
- The WWC created the OSRG to streamline the  $\bullet$ study review process.
- The OSRG is part of the WWC's effort to increase the transparency and accuracy of WWC reviews.

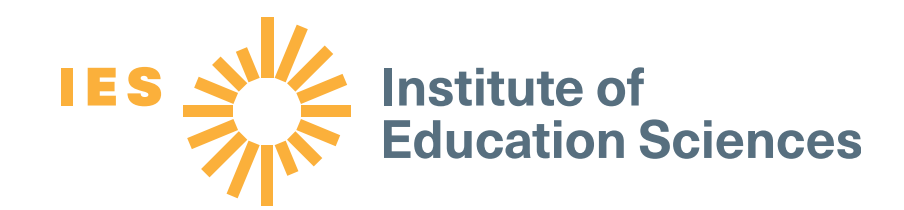

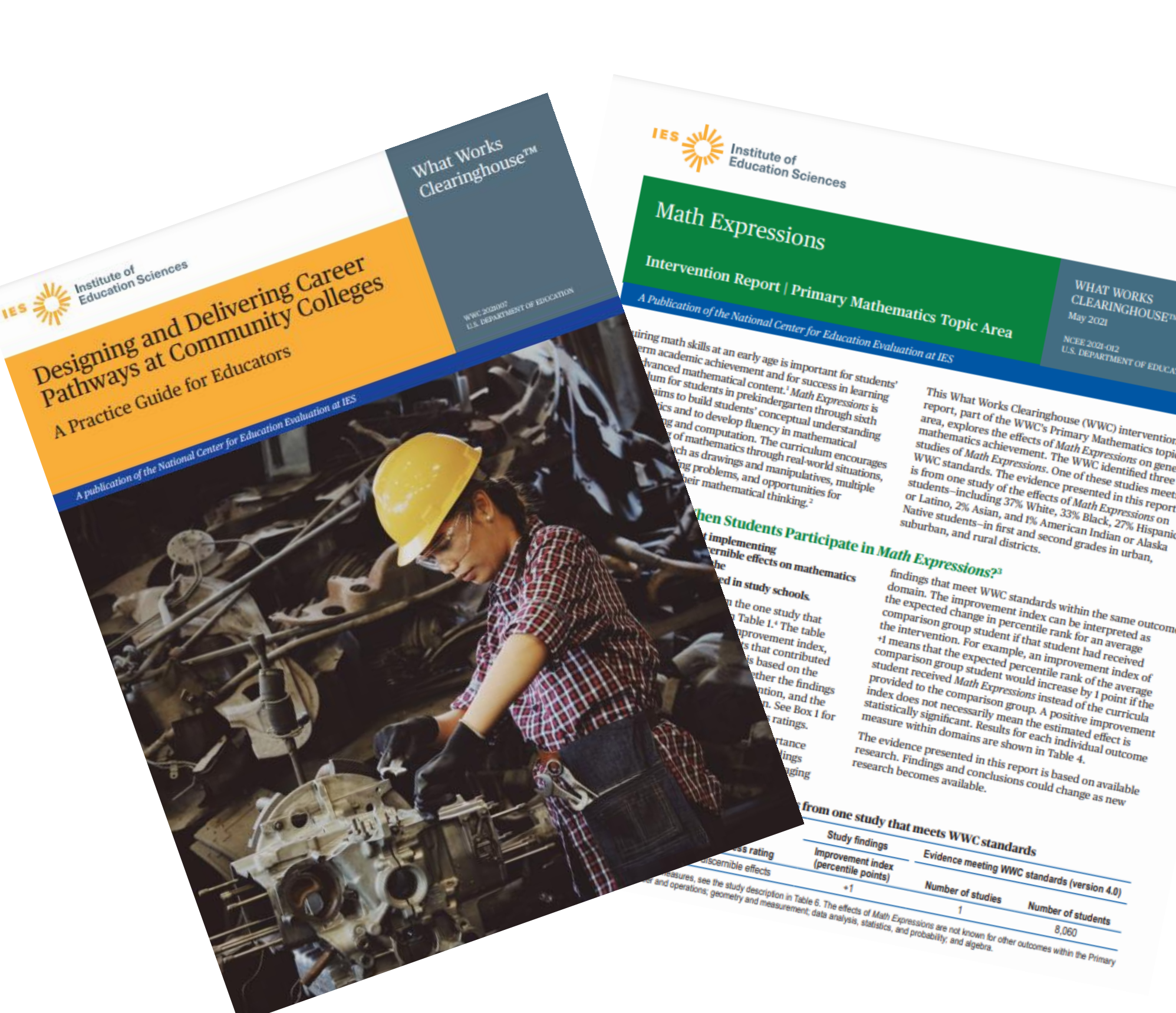

## What is the OSRG and why is it important?

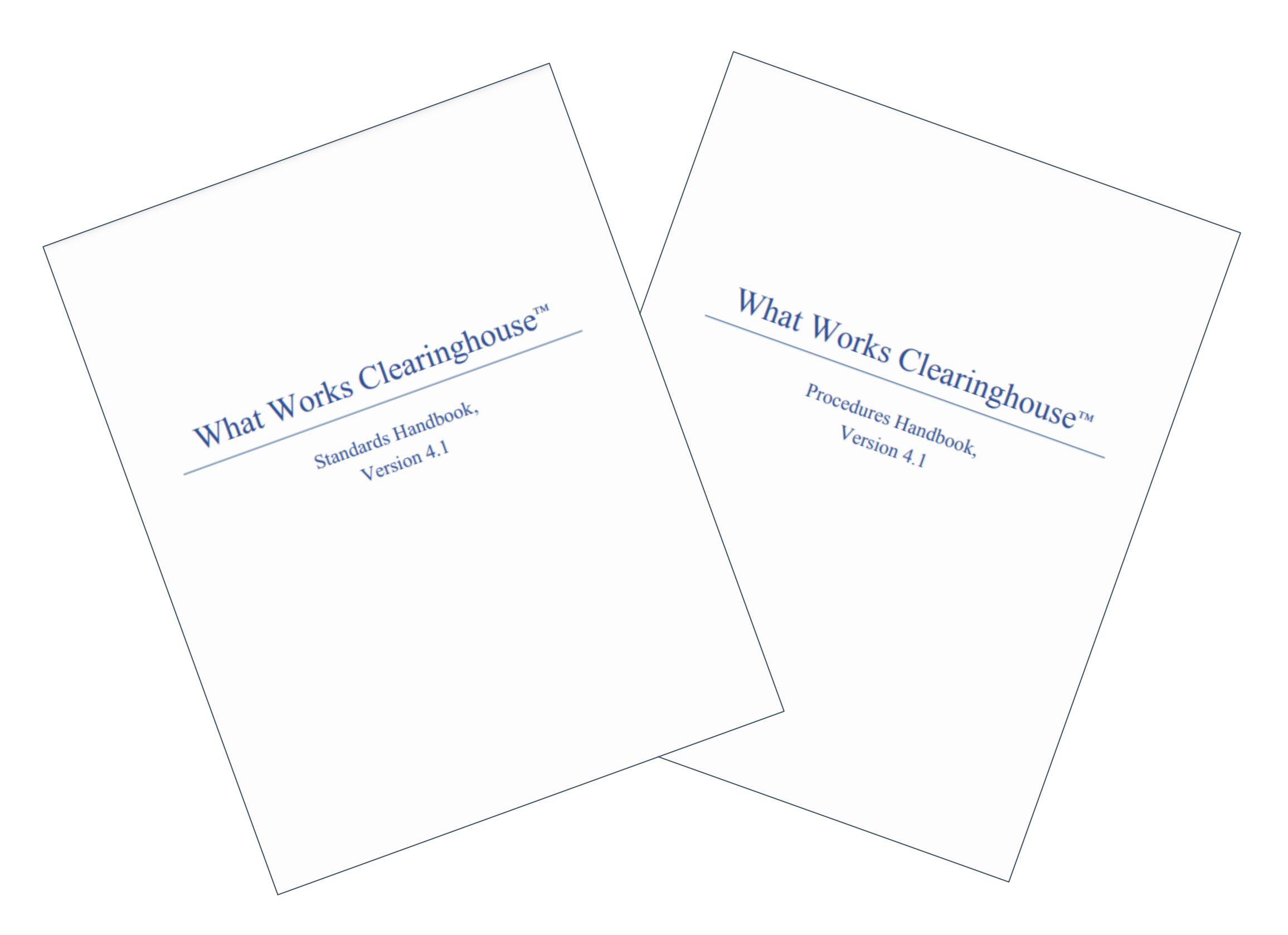

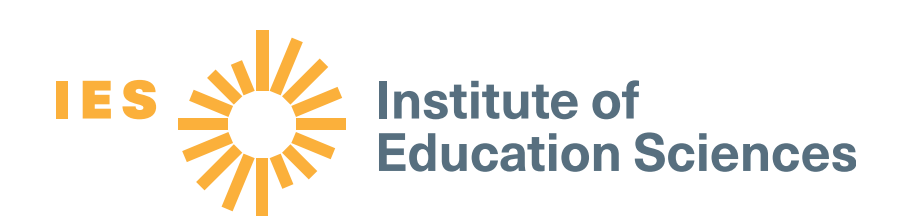

- Reviewers use the OSRG to document study characteristics, including eligibility for review under the Study Review Protocol, and to assess the internal validity of the study design against the WWC Standards, Version 4.1.
- The OSRG automatically applies the WWC Standards and Procedures Handbooks, Version 4.1 to the information from the study review to provide a WWC rating and summarize study findings.

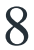

## What is the OSRG User Guide Version 4.1 and why is it important?

- **To standardize OSRG use, the WWC** created Version 4.1 of the OSRG User Guide.
- Using this guide can improve WWC reviews  $\bigcirc$ in the following areas:
	- Accuracy  $\longrightarrow$
	- Consistency
	- Completeness
	- Transparency

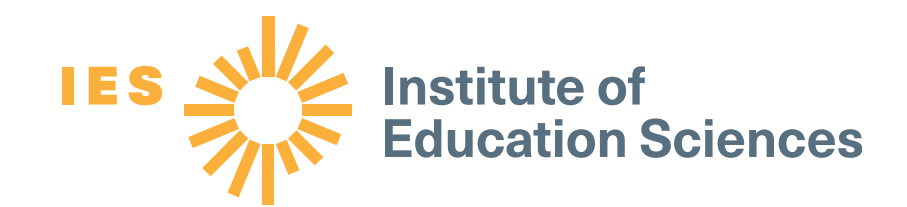

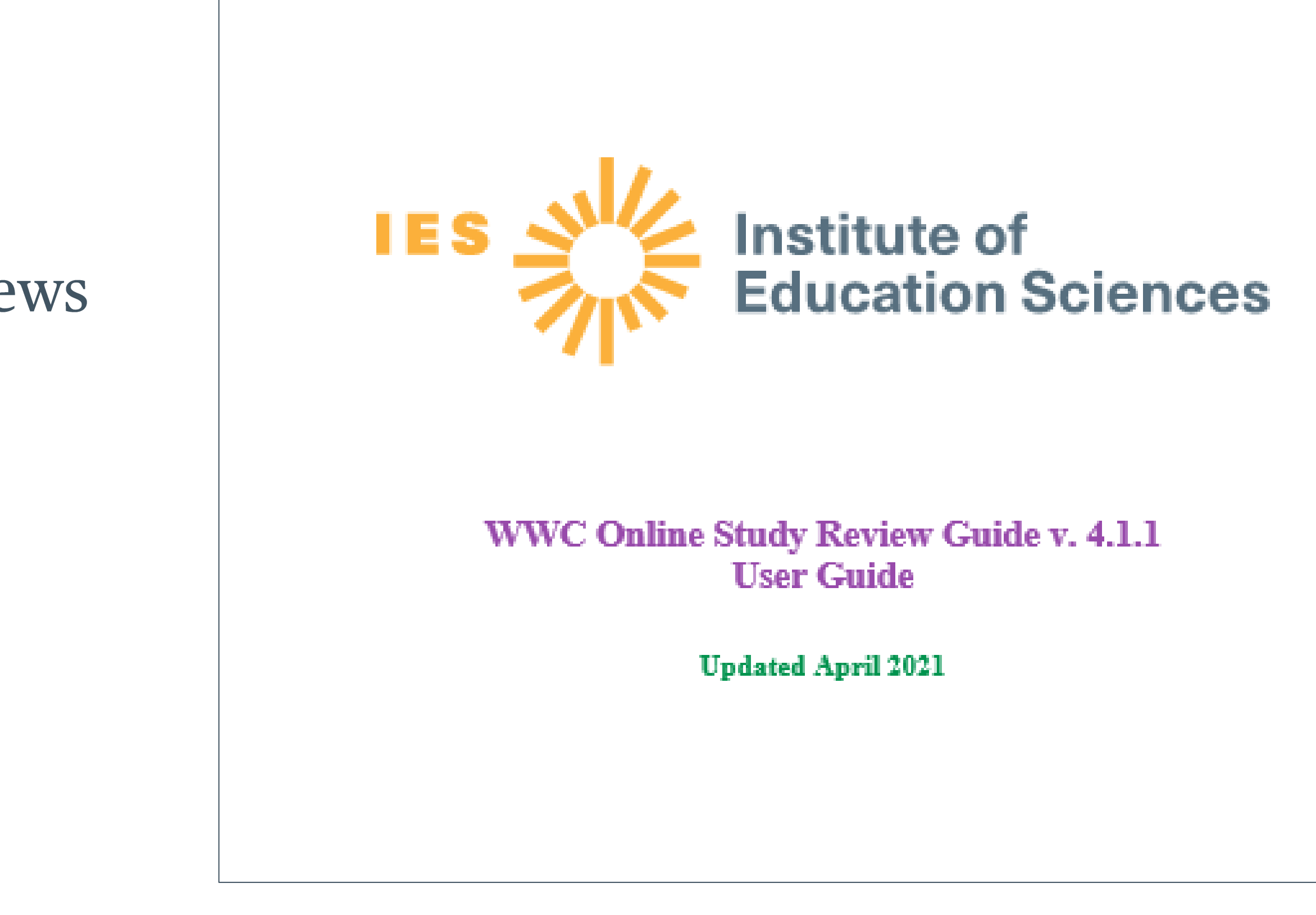

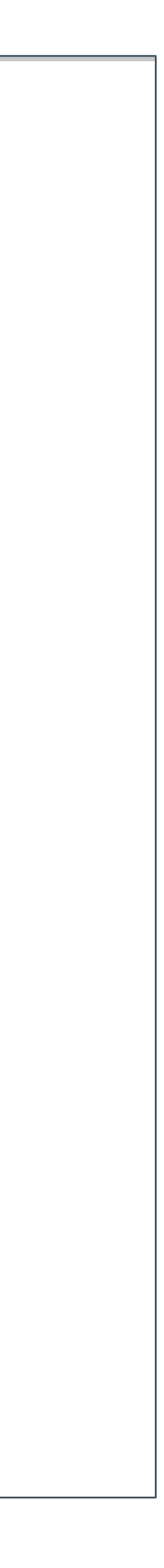

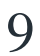

## Part 2: Using the OSRG to review studies

- **Starting a WWC review**
- Screening studies for eligibility in the OSRG
- Reviewing studies using the OSRG
- Checking the ratings screen
- **Additional review tips**

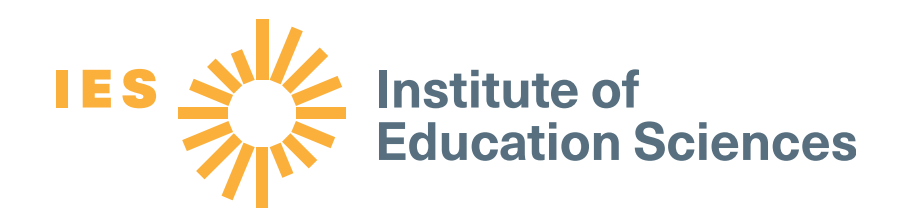

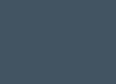

10

### Logging into the OSRG

#### Log in at https://members.nces.ed.gov/websitetools/wwcsrg/.

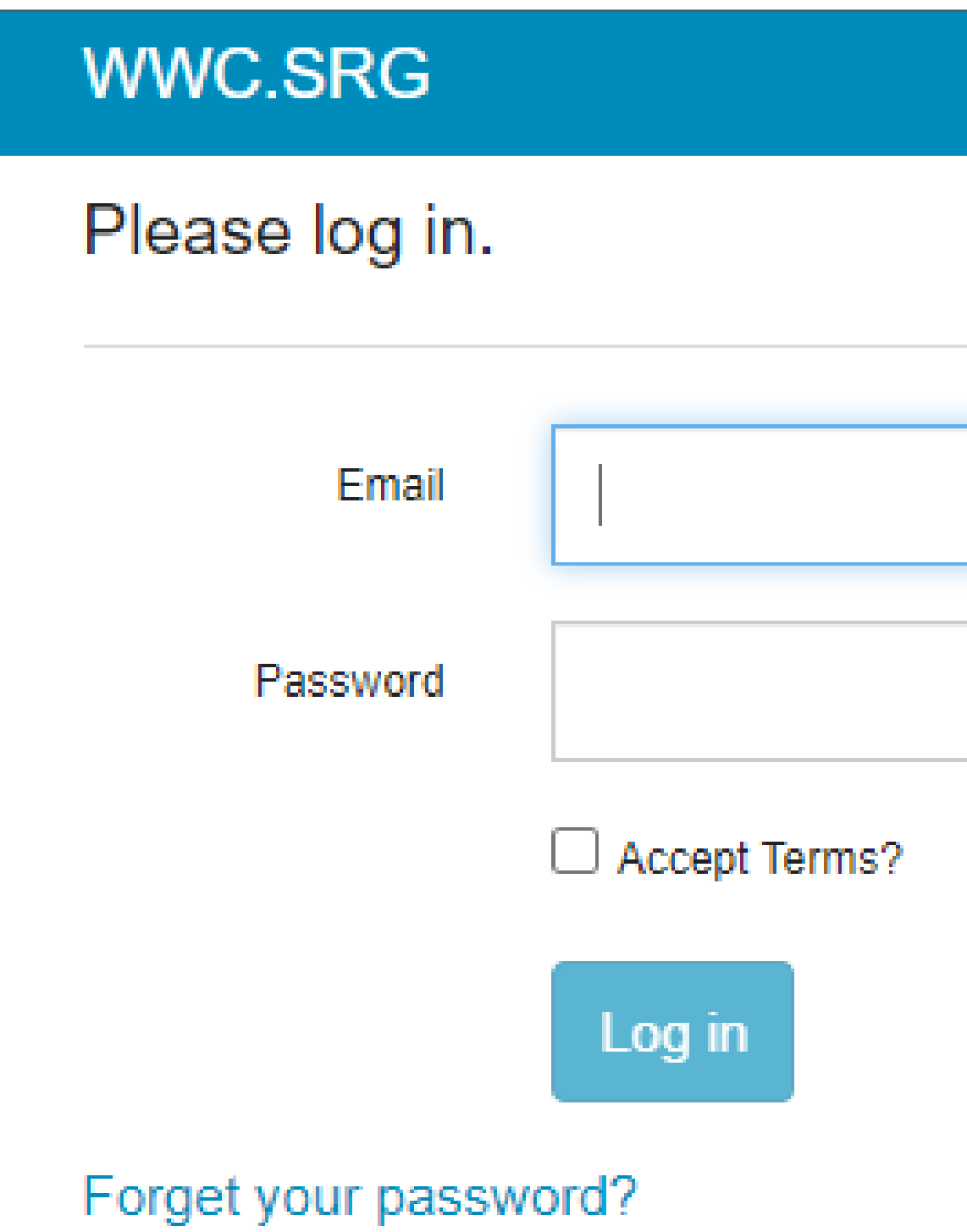

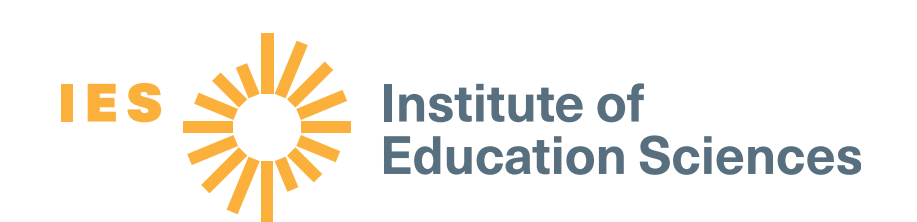

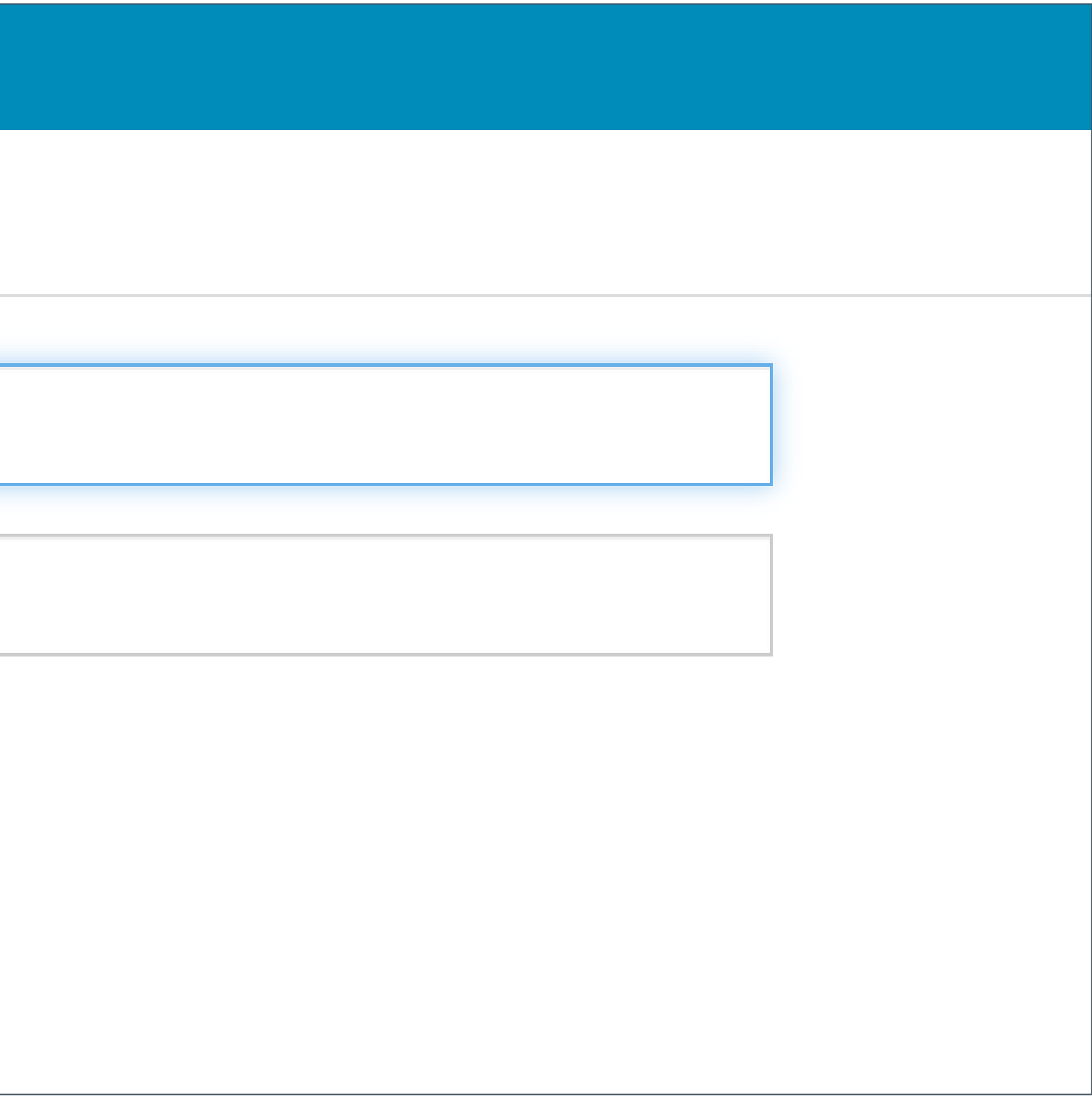

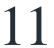

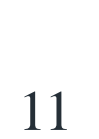

## Getting started on a WWC review: My tasks

#### When you log in to the OSRG, the first screen will show your assigned tasks.

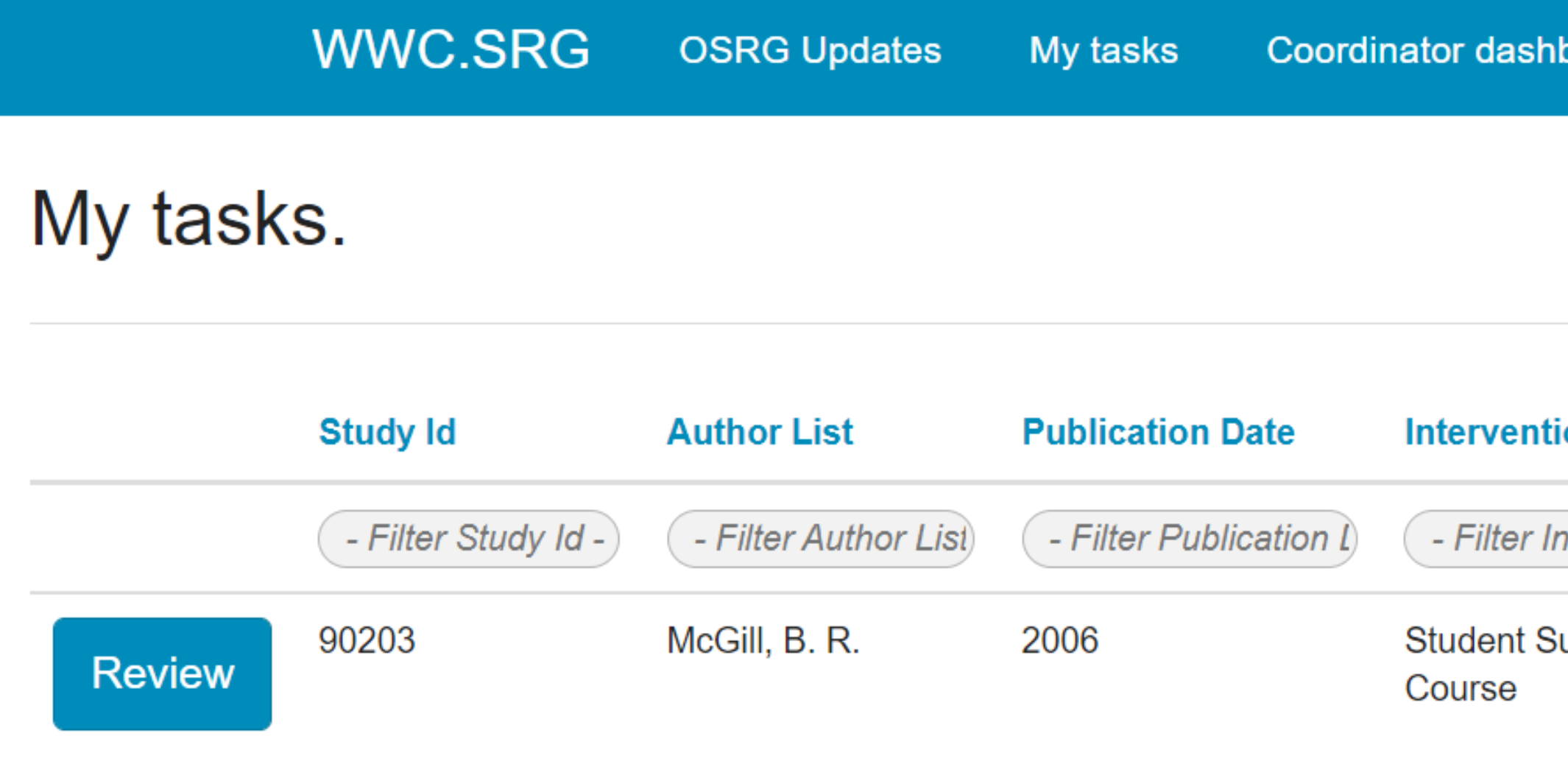

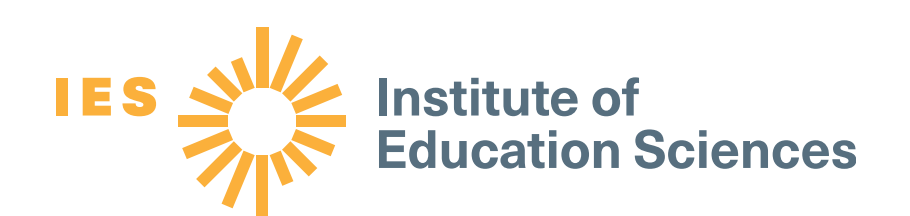

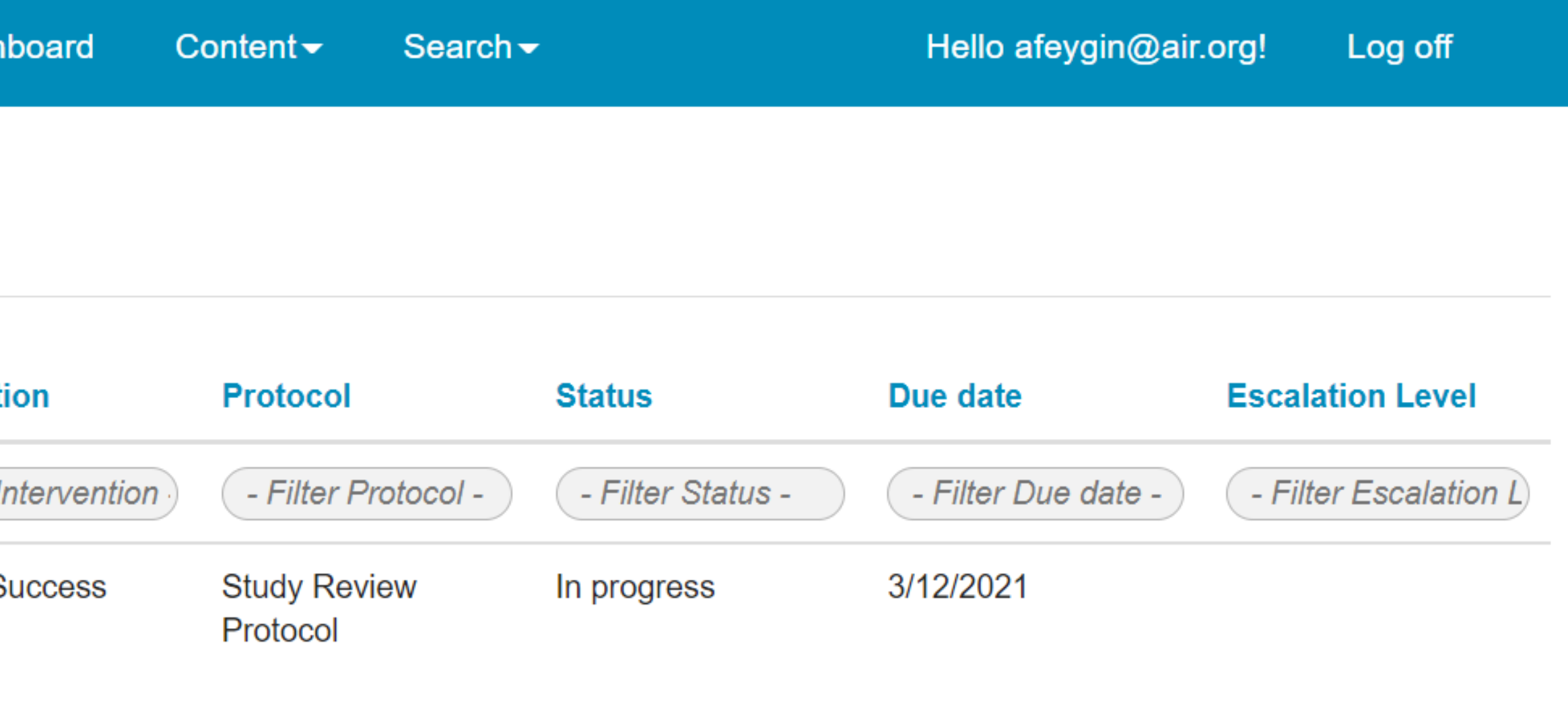

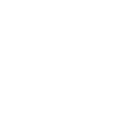

12

## Getting started on a WWC review: OSRG updates

The OSRG Updates tab highlights important updates to the OSRG.

**WWC.SRG** My tasks **OSRG Updates** Coordinator dashboard Content $\blacktriangleright$ 

**OSRG Updates** 

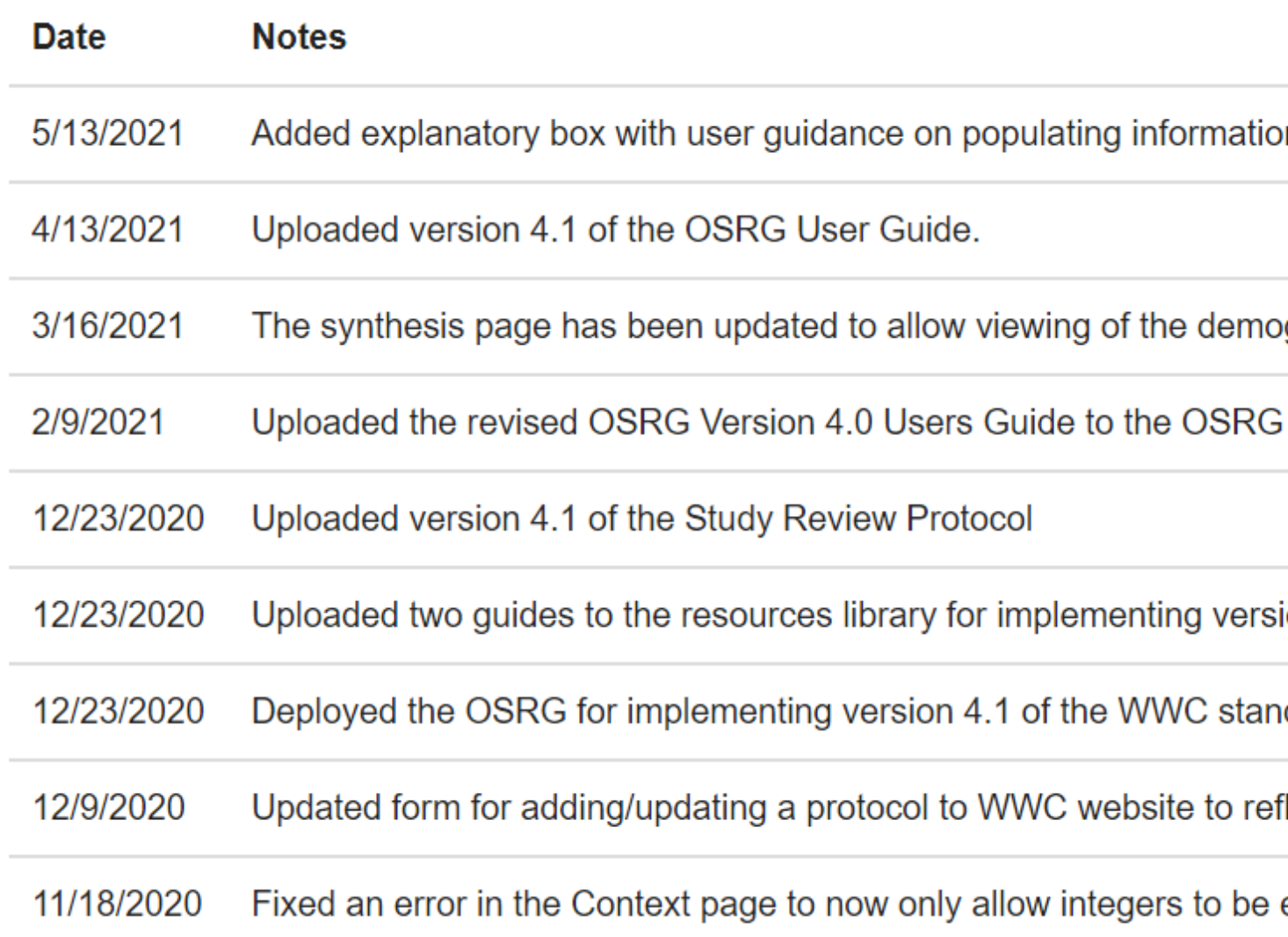

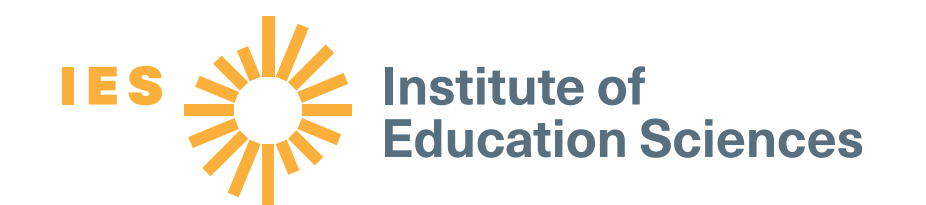

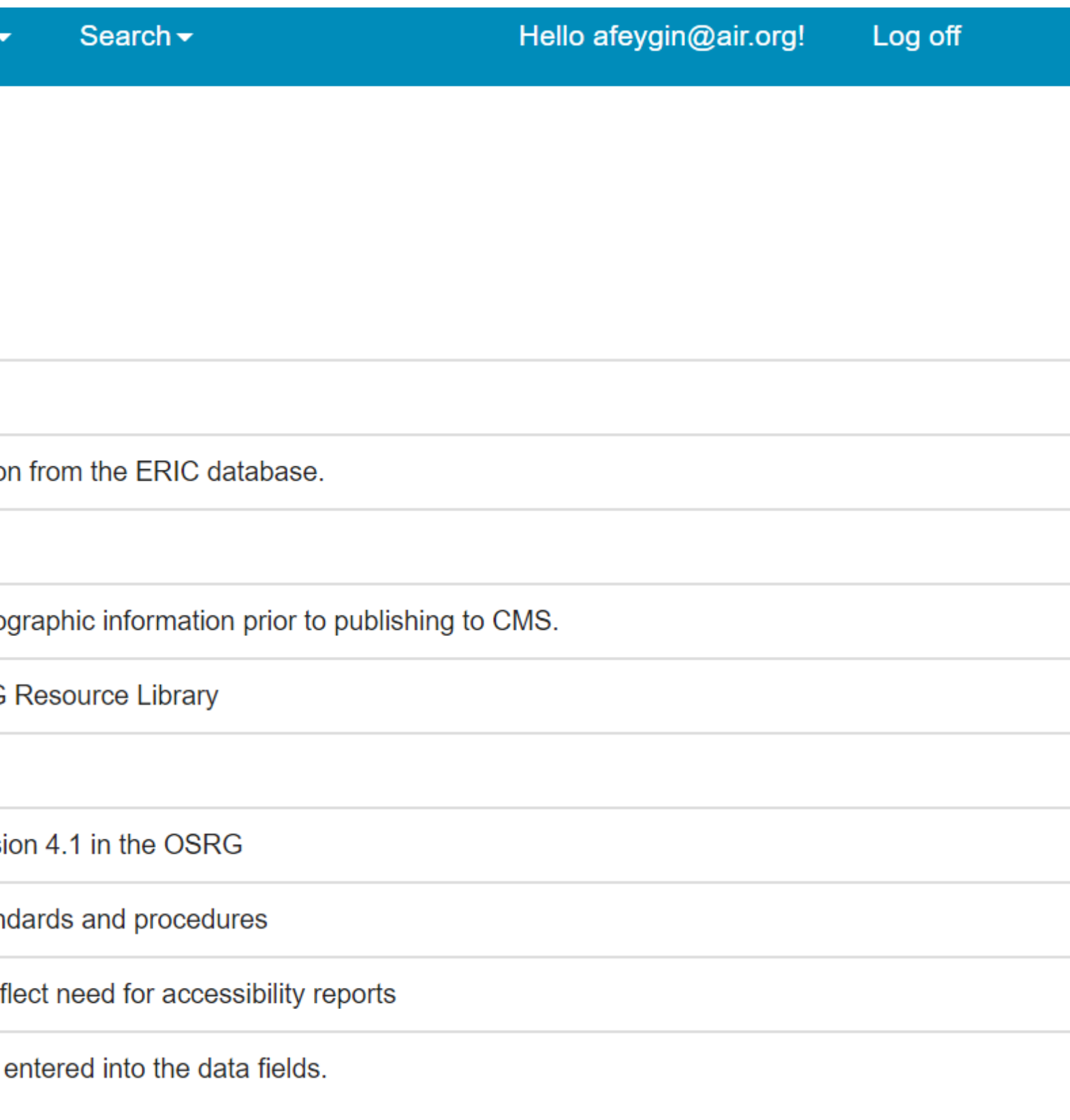

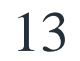

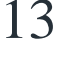

## Getting started on a WWC review: Search for resources

#### **WWC.SRG OSRG Updates**

#### My tasks.

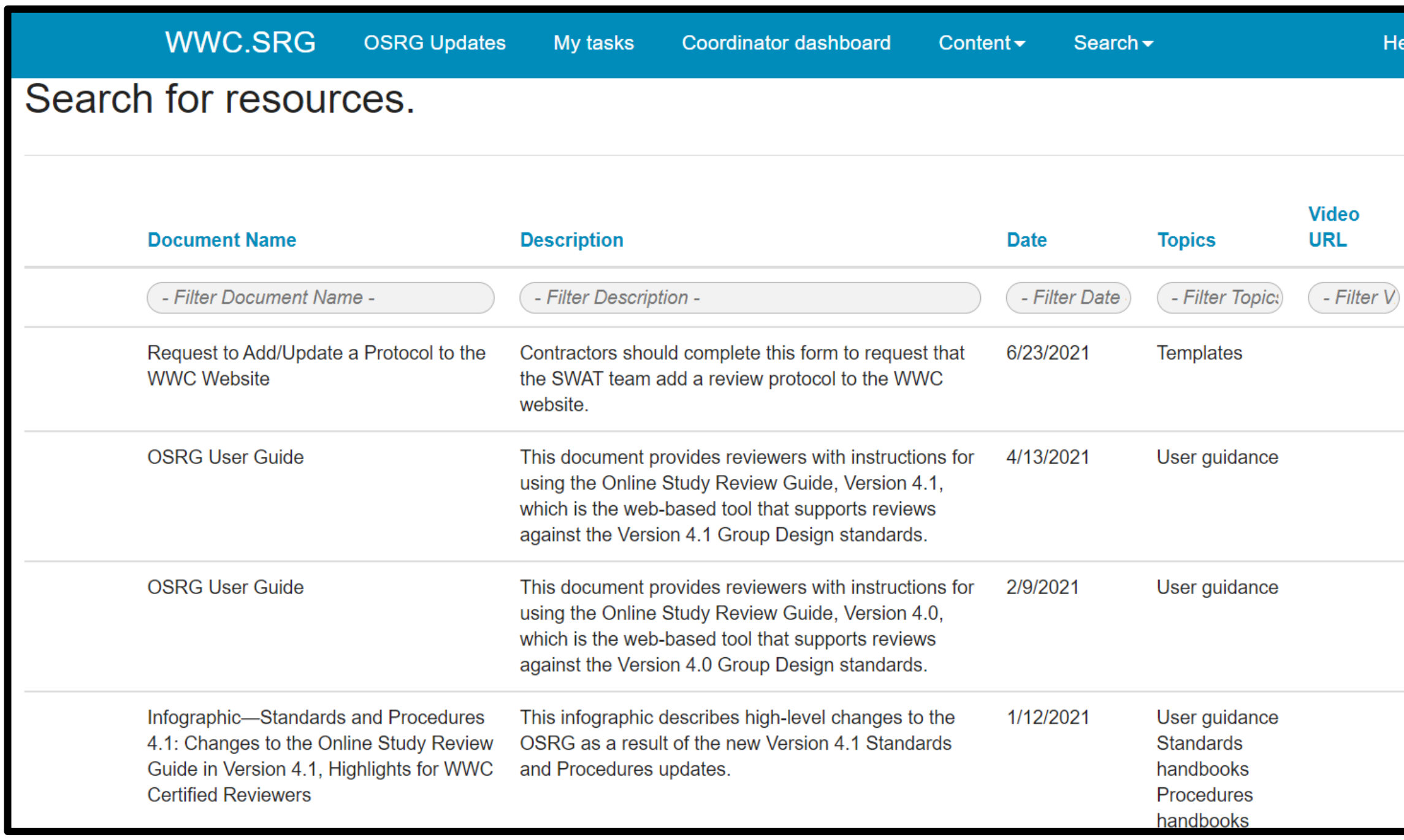

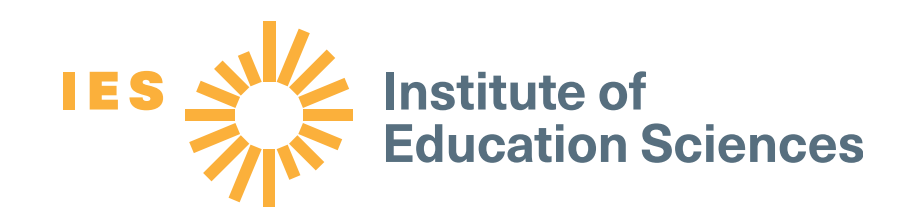

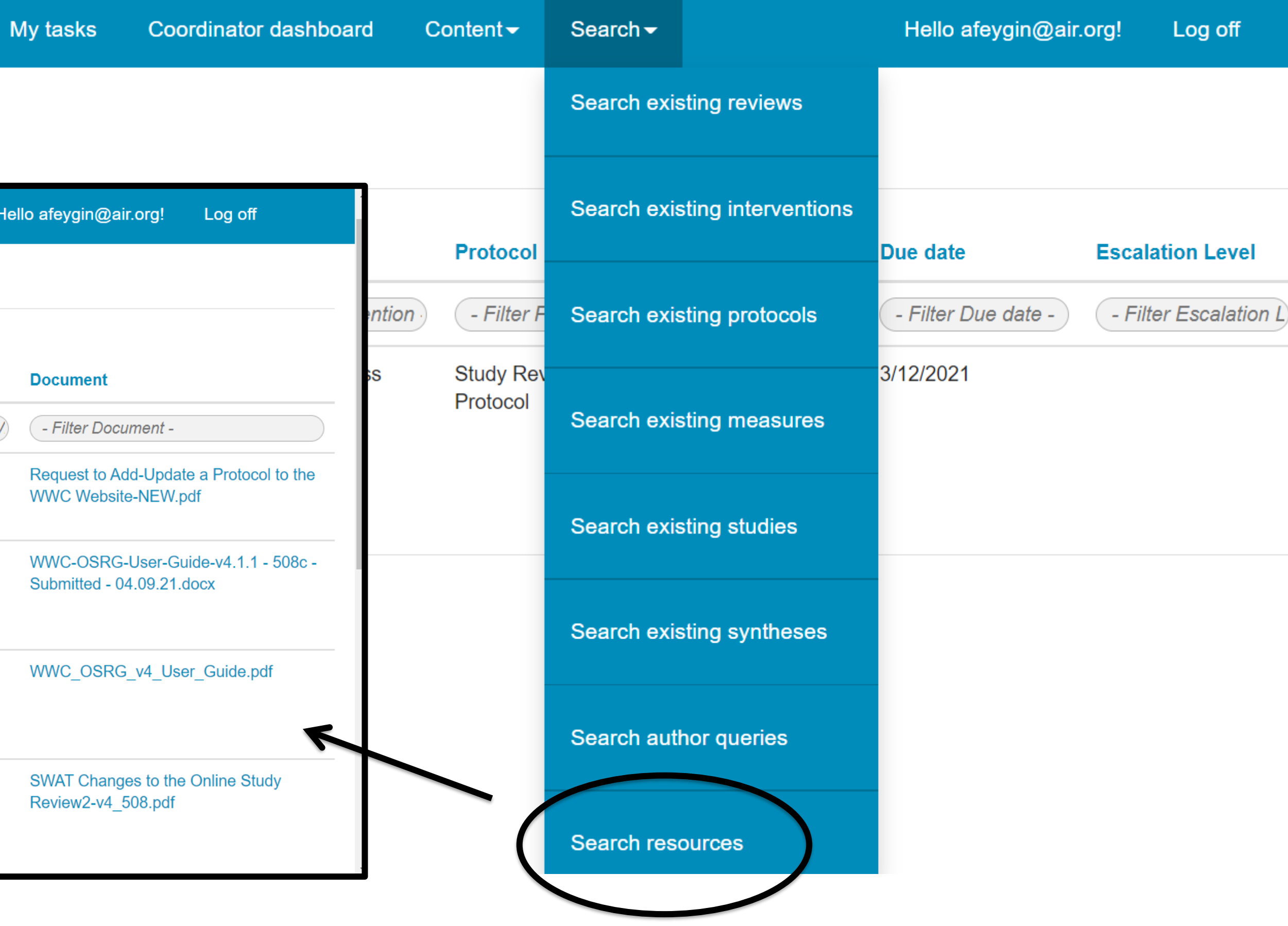

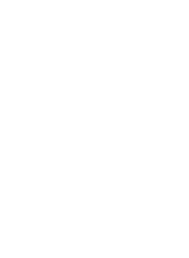

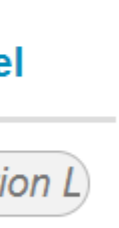

14

## Additional tips: Data entry for studies that Meet WWC Group Design Standards With or Without Reservations

#### **Study Context**

- Enter the analytic sample size, using the largest sample size if there are different sample sizes across different outcome measures.
- Confirm that the topic areas and grade levels are correct.
- Enter percentages for different racial/ethnic groups, English learners, and students in special education programs when reported.
- Include region and state in the "Where was the study conducted?" field.
- Consult the webinar Documenting Study Context in WWC Reviews of Group Design **Studies** and Version 4.1 of the OSRG User Guide for additional guidance.

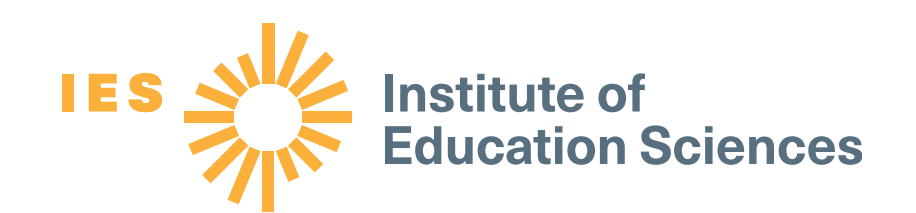

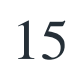

## Additional tips: Data entry for studies that Meet WWC Group Design Standards With or Without Reservations

#### Narrative

- Write in complete sentences and proofread your entries.
- Consult the OSRG User Guide,  $\bullet$ Version 4.1 for additional guidance.

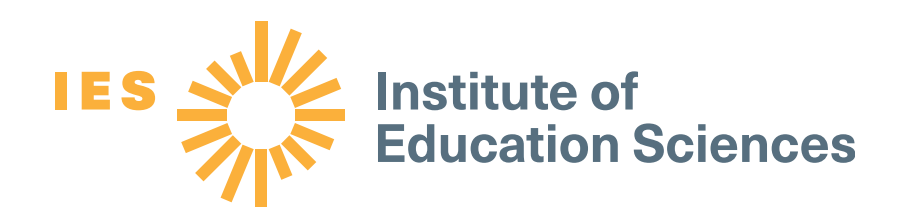

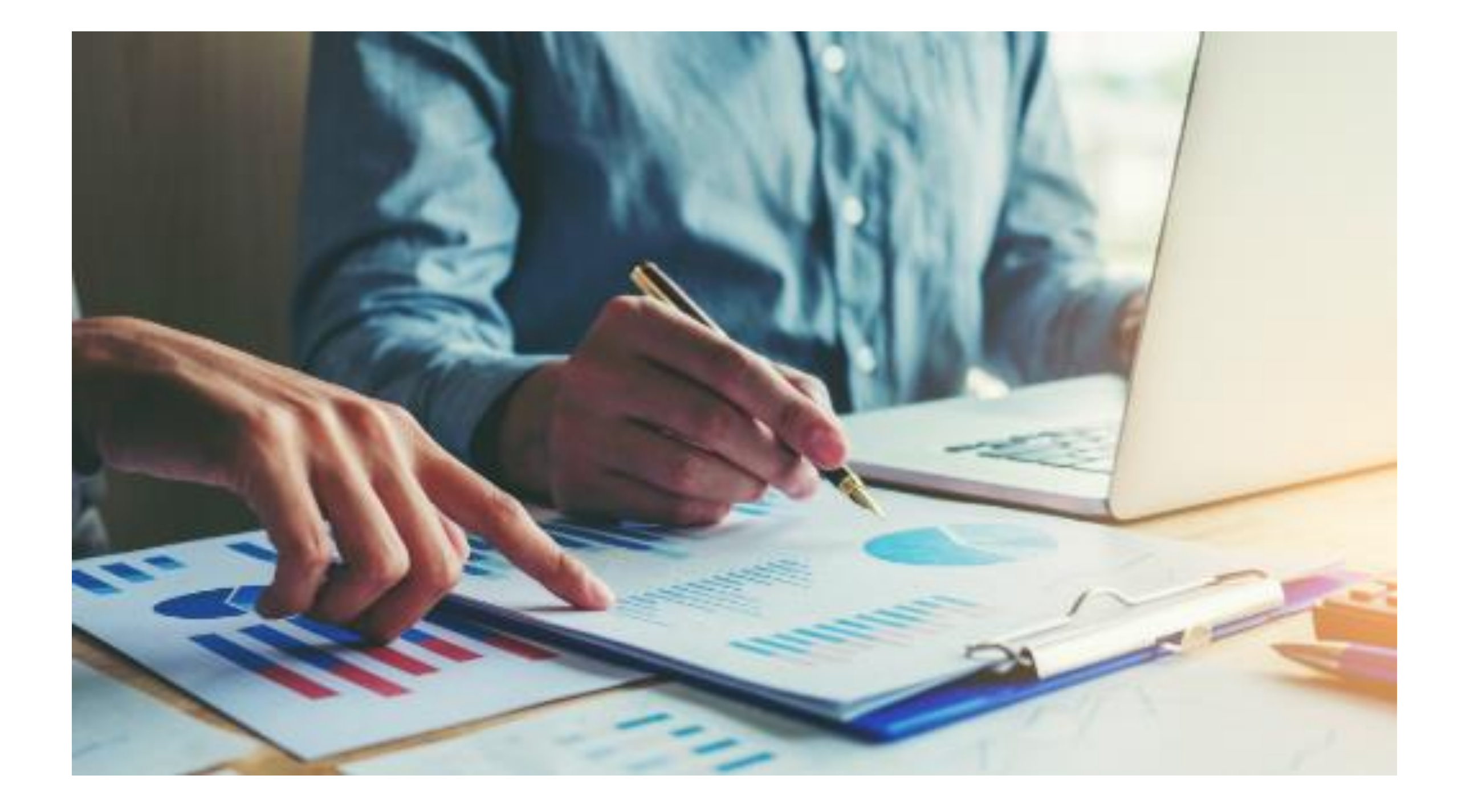

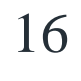

## Additional tips: Data entry for studies that Do Not Meet WWC Group Design Standards

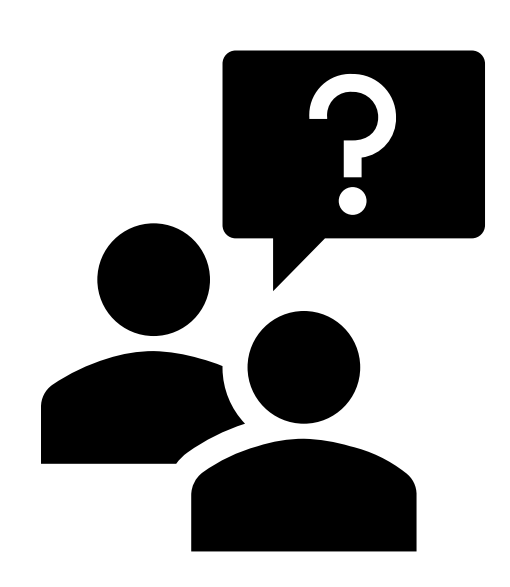

**Question:** How much study data should be entered in the measures section of the OSRG?

**Answer:** The same amount as if the study met standards! However, you do not need to complete the context and narrative sections.

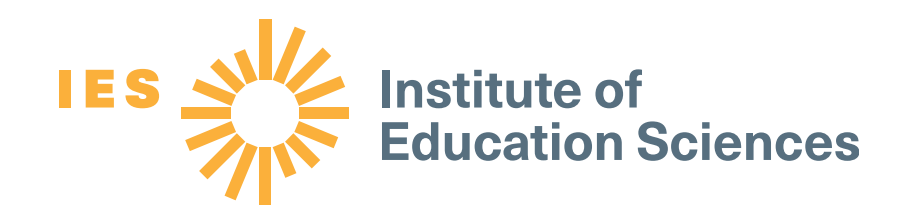

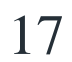

## Part 3: What happens after a WWC review is completed?

- Reconciliation
- IES and peer review
- Next step for posting on the website: Publishing to the CMS
- **Quality checks**

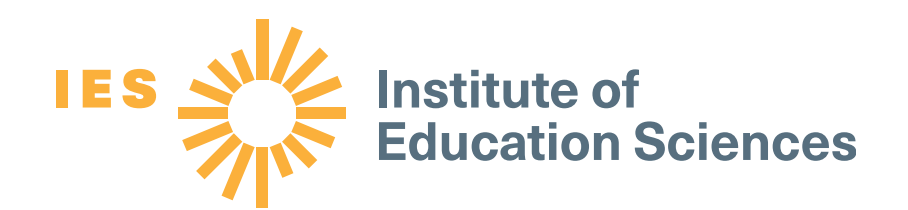

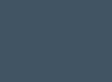

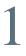

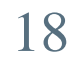

## Reconciliation

#### Reviewer rates as Does Not Meet Standards

Study assigned to first reviewer

> Reviewer rates as **Meets Standards With** or Without **Reservations**

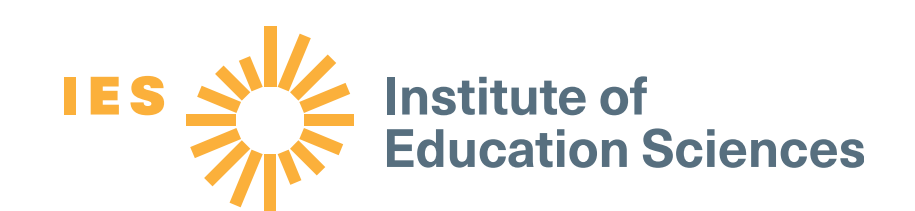

#### Review coordinator verifies the rating

Review stored as the **Master Review Guide** (MRG)

Second reviewer also conducts a review

Reconciler synthesizes the first and second reviews to complete the MRG

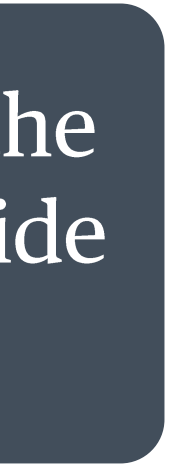

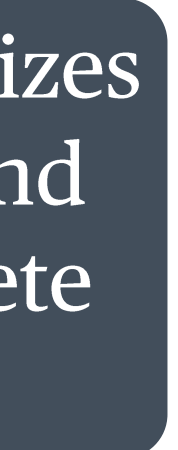

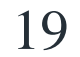

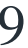

### IES and peer review

### Completed MRG

### Peer review and revision

### **IES review**

### Published to WWC content management system

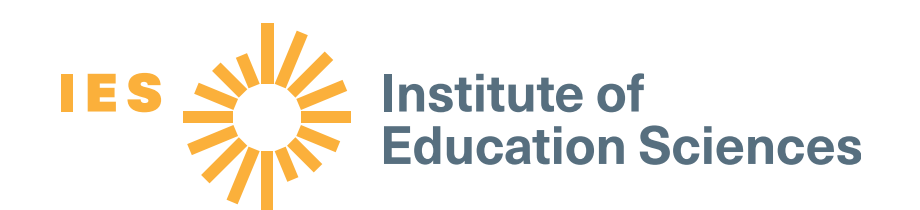

This is the key ingredient for WWC products, such as Intervention Reports and Practice Guides.

This is a multi-step process for confirming accuracy of completed MRGs that met standards and the WWC Products that are developed from the MRGs: Intervention **Reports and Practice Guides.** 

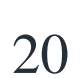

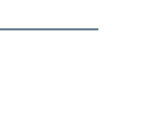

## Publishing to the WWC content management system

- WWC products are posted to a content  $\bullet$ management system before going to the public website.
	- The content management system also pulls in MRG data from published study reviews and Intervention Report syntheses.
- Before publicly releasing Intervention Reports and Practice guides, the WWC conducts a final quality review.
	- Quality reviewers ensure that the content  $\frac{1}{\sqrt{2\pi}}\int_{0}^{\pi}\frac{1}{\sqrt{2\pi}}\left( \frac{1}{\sqrt{2\pi}}\right) \frac{d\mathbf{x}}{d\mathbf{x}}\frac{d\mathbf{x}}{d\mathbf{x}}$ management system (which pulls from the MRG matches the Intervention Report/Practice Guide PDFs).

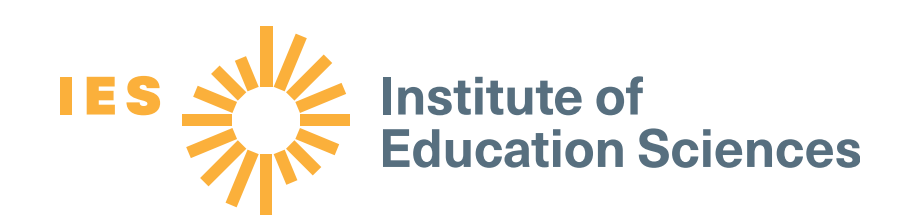

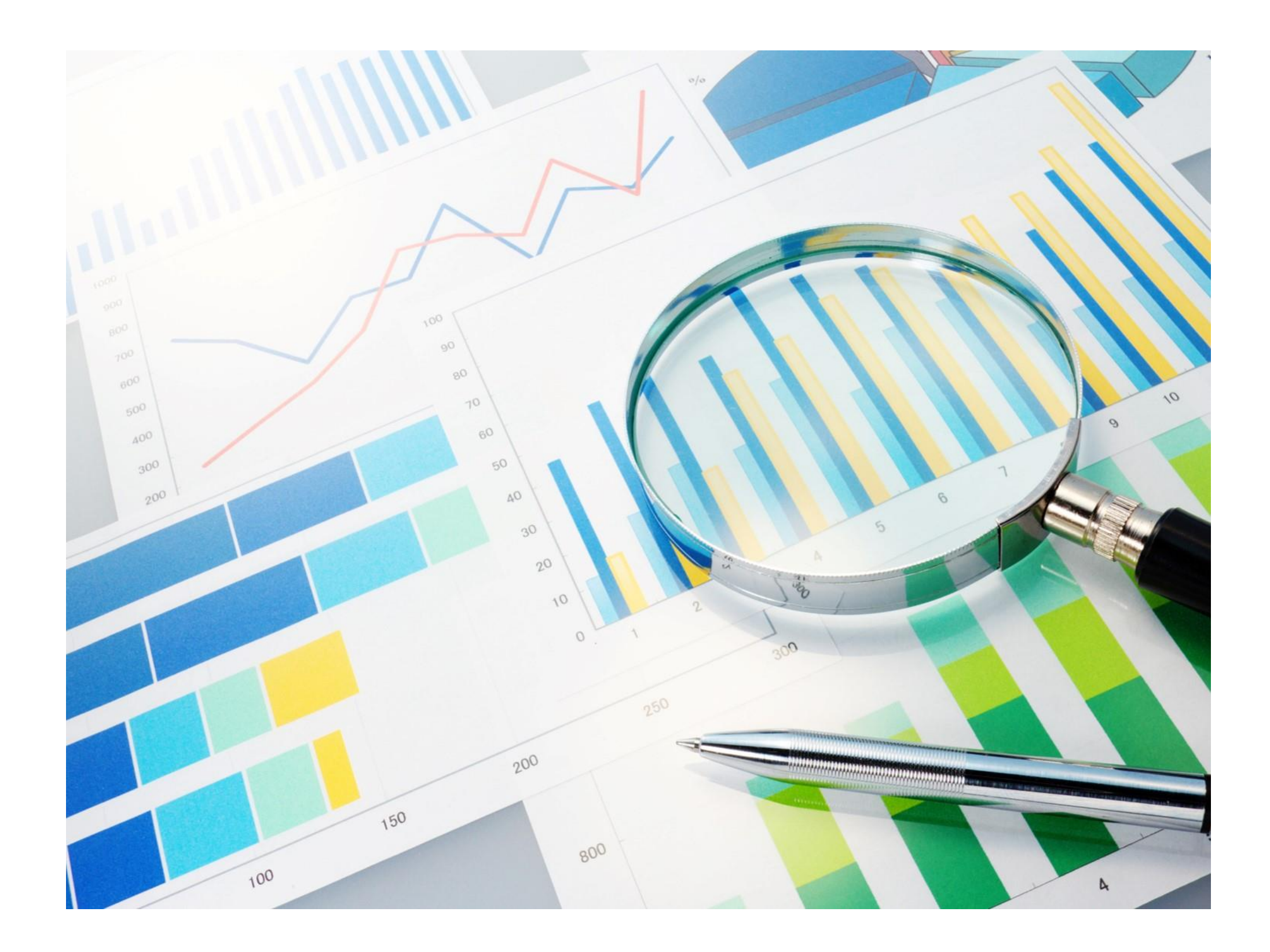

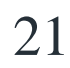

## Quality checks of WWC reviews: A brief overview

There are two types of quality checks that the WWC conducts:

#### Discrepancy check:

- Selected MRGs are examined for discrepancies.

- A WWC certified reviewer examines each MRG field for coding differences between the two original reviewers.

- The differences are verified by the task lead and documented as discrepancies.

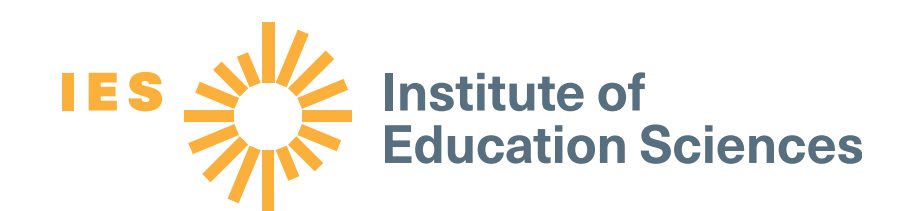

#### **Audit:**

- MRGs are randomly selected for audits.
- A WWC certified reviewer independently codes the study to create a new MRG.
- Another WWC certified reviewer compares it to the original MRG for coding differences.
- The differences are verified by the task lead, who sends a report to WWC contractors requesting corrections or clarifications.

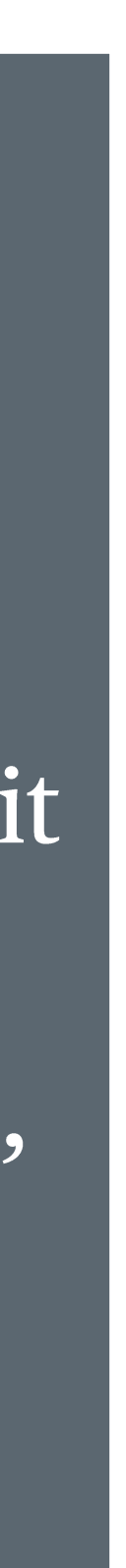

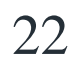

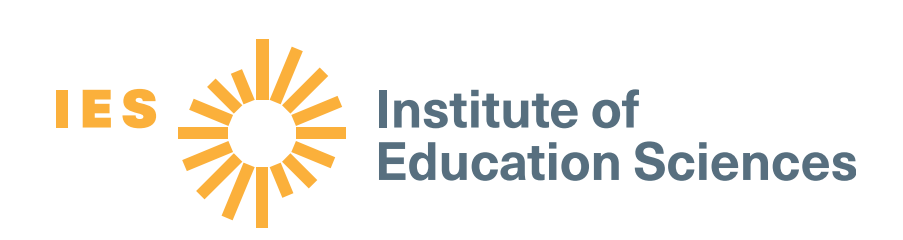

# Questions?

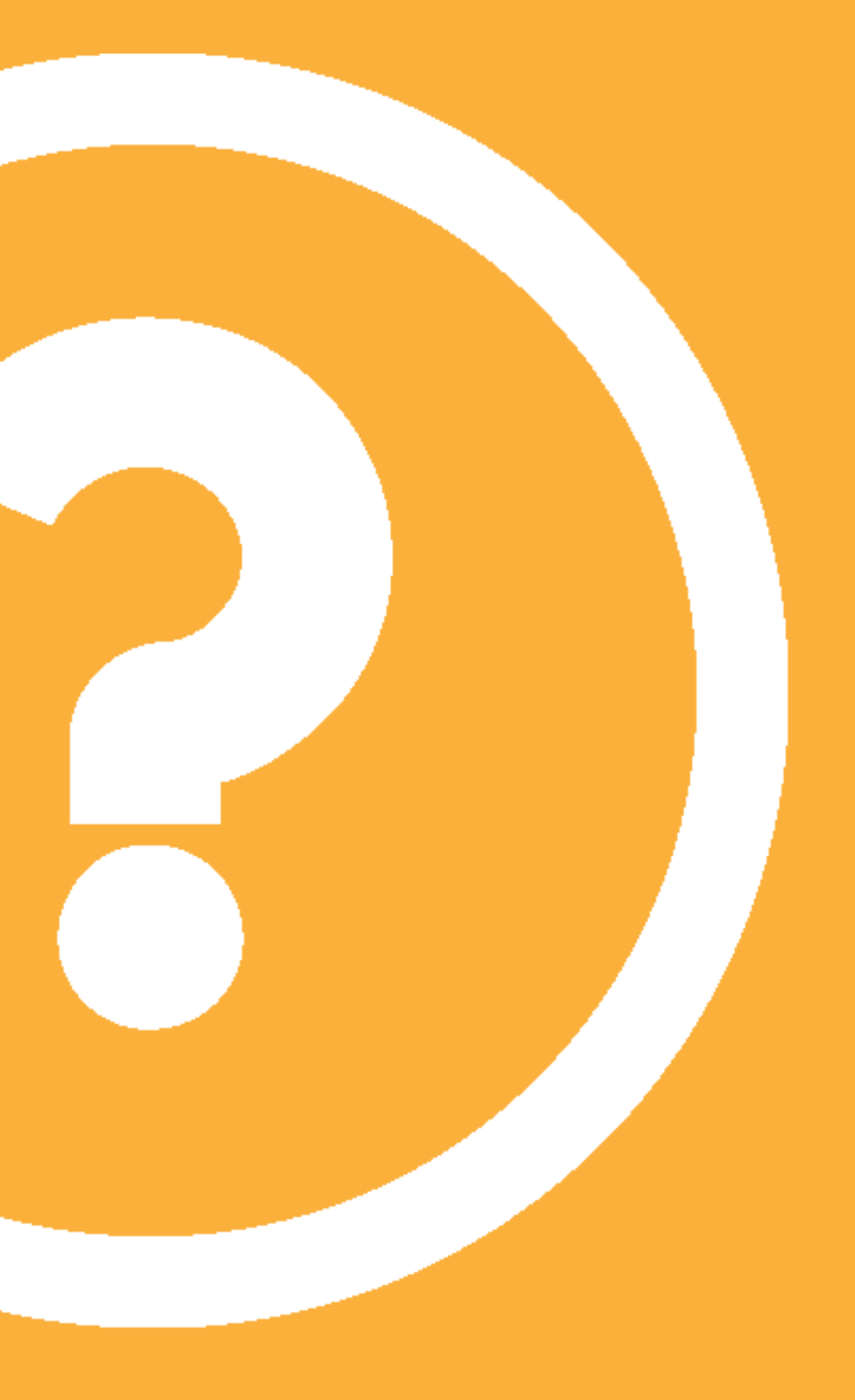

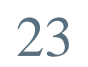

## Have questions? Contact us: https://ies.ed.gov/ncee/wwc/help

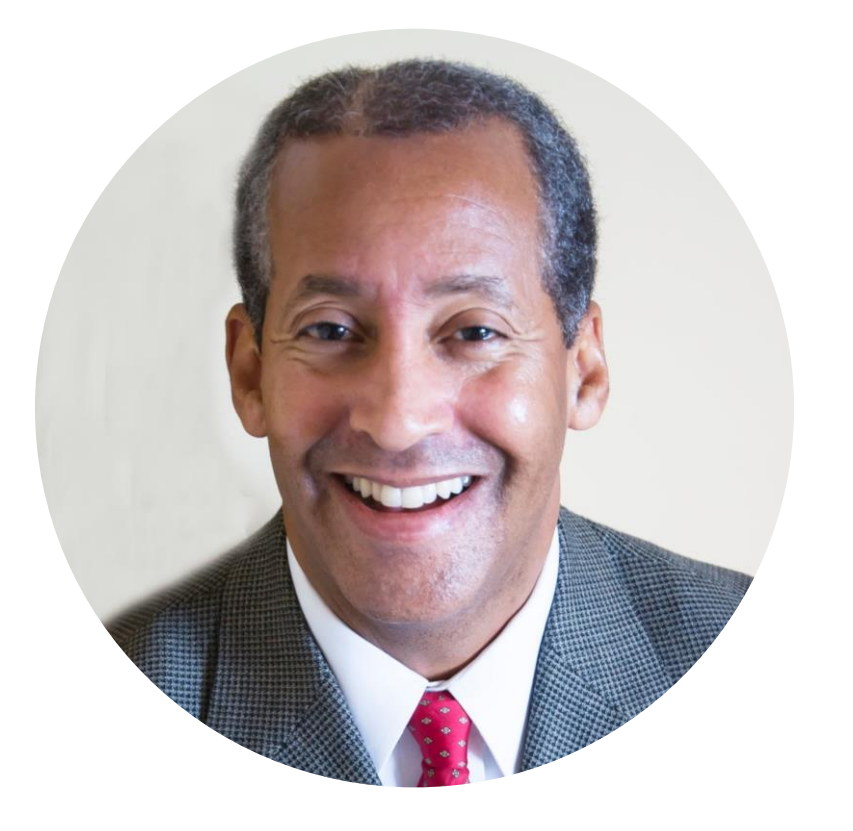

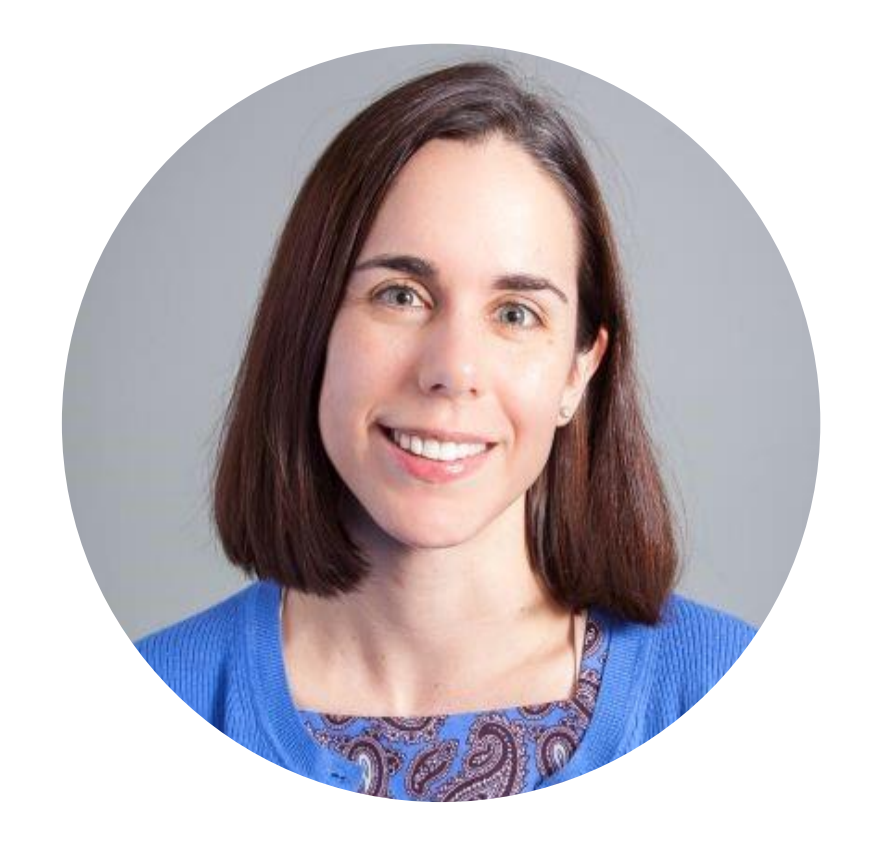

#### Herb Turner, Ph.D. ANALYTICA

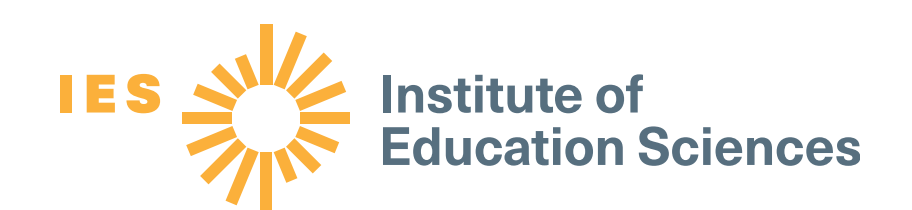

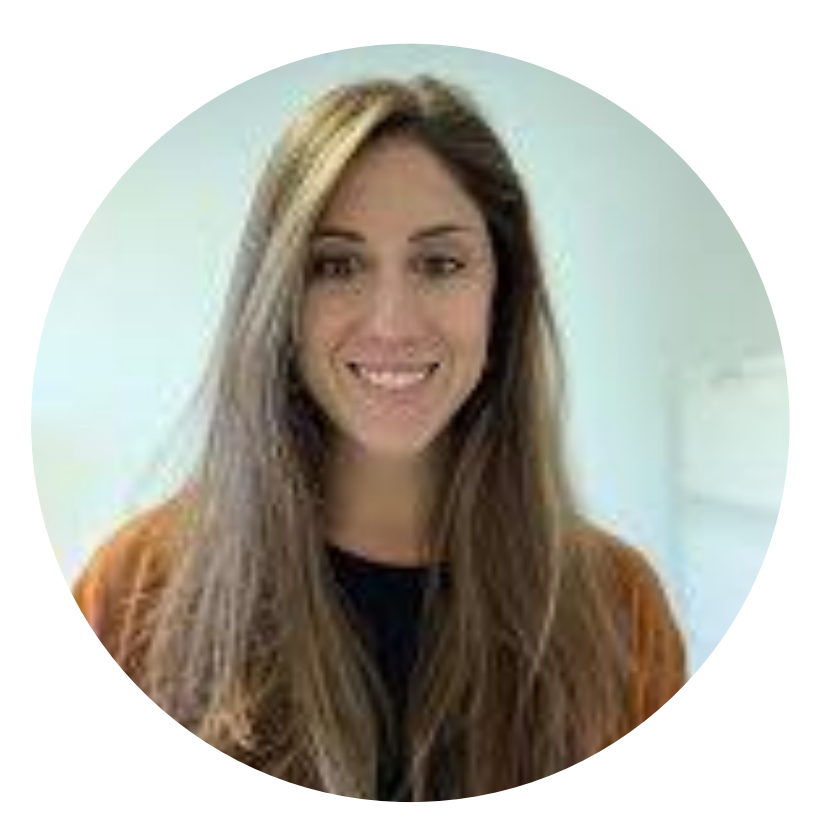

Amy Feygin, Ph.D. **American Institutes for** Research

#### Laura Michaelson, Ph.D. **American Institutes for** Research

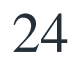

## Additional resources

- **OSRG User Guide Version 4.1**  $\bullet$ 
	- $\overline{\phantom{a}}$ **Highlights for WWC Certified Reviewers**
	- **Summary of Changes for the Version 4.1 OSRG**  $\overline{\phantom{a}}$
	- <u>User Guide for Aggregating Findings in Version 4.1</u>  $\frac{1}{2}$
- **WWC Standards Handbook, Version 4.1**  $\bullet$
- **WWC Procedures Handbook, Version 4.1**  $\bullet$
- **WWC Webinars:**  $\bullet$ 
	- **Missing Data in Group Design Studies**  $\overline{\phantom{a}}$
	- **Documenting Study Context in WWC Reviews of Group Design Studies**
	- **WWC Review Protocols: What's the Point?**

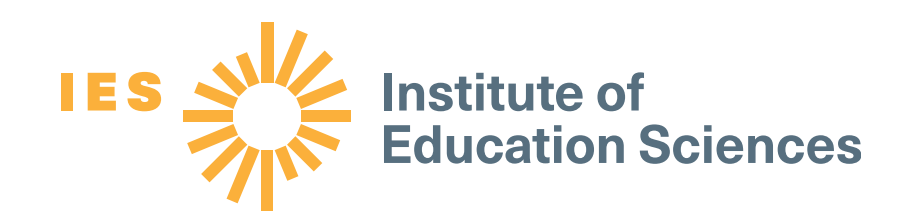

#### <u>Infographic–Standards and Procedures 4.1: Changes to the Online Study Review Guide in Version 4.1,</u>

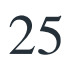

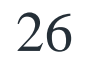

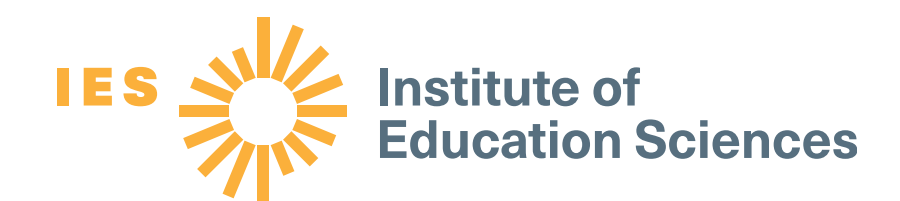

Thank you for attending today's webinar!